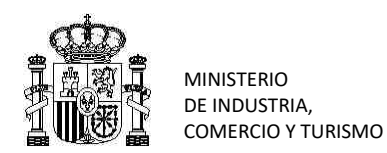

SECRETARÍA DE ESTADO DE COMERCIO DIRECCION GENERAL DE POLÍTICA COMERCIAL

SUBDIRECCIÓN GENERAL DE INSPECCIÓN, CERTIFICACIÓN Y ASISTENCIA TÉCNICA DEL COMERCIO EXTERIOR

## **RD 993/2022. COMENTARIOS DE INTERÉS EN RELACIÓN CON EL CONTROL ROHS RAEE DE AEE Y PyA. V2**

Tras seis meses de la puesta en marcha del RD 993/2022, y de la herramienta PUE ROHS, se viene detectando algunas incidencias y novedades que se ha considerado de interés informar a los solicitantes:

1.- En relación con los servicios web del PUE, se informa que se ha introducido un pequeño **cambio en el denominado PUE 11,** cambio que puede consultarse en la web de la AEAT:

<https://www2.agenciatributaria.gob.es/ADUA/internet/ws.html>

2.- En estos 6 meses se siguen encontrando importadores que, no estando exentos de registro, siguen sin estar registrados en el RII RAEE. Durante estos meses se ha concedió una prórroga para que se formalicen estos registros, y se han enviado correos informativos aconsejando su registro antes de realizar nuevas importaciones. **Se recuerda la importancia que tiene que estos correos informativos, que el representante aduanero (en su caso) recibe, lleguen a los importadores**.

**A partir del día 1 de septiembre, tras 8 meses de prórroga, y 10 años de la obligación de registro,** dejarán de mandarse los correos de recordatorio y **los operadores deberían estar registrados, o al menos tener el resguardo de la petición de alta en el registro RII RAEE y RII PyA**. **Esto es válido para los controles automáticos del sistema**. No obstante, lo anterior, antes de esa fecha, si, eventualmente, en el transcurso del control el inspector considerara oportuno solicitar el nº de registro podría hacerlo.

El trámite del registro se realiza en sede electrónica:

Toda la información para el registro RAEE en: [https://industria.gob.es/registros](https://industria.gob.es/registros-industriales/RAEE/Paginas/Index.aspx)[industriales/RAEE/Paginas/Index.aspx](https://industria.gob.es/registros-industriales/RAEE/Paginas/Index.aspx)

Toda la información para el registro RPyA en: [https://industria.gob.es/registros](https://industria.gob.es/registros-industriales/pilas/Paginas/Inicio.aspx)[industriales/pilas/Paginas/Inicio.aspx](https://industria.gob.es/registros-industriales/pilas/Paginas/Inicio.aspx)

3.- Es importante verificar que los números de registro RII figuren en la factura, cuando es preceptivo, según lo indicado en el artículo 9 del RD 110/2015, y Disposición adicional primera.2 del RD 106/2008, en los casos indicados en el manual del PUE. Esto es, según el artículo 9 del RD 110/2015, y Disposición adicional primera.2 del RD 106/2008, los productores deben marcar en la factura el nº de RII. En el momento de la importación, en los casos en que quien se registra es el fabricante del tercer país (casos descritos en el manual, ventas on line mayoritariamente) figurará en la factura el nº de RII.

4.- Se recuerda la importancia de revisar el [Manual](https://comerciomig2.serviciosmin.gob.es/WEBEstacice/ayuda/Manual_sistema_PUE_ROHS_para_declarantes_version_4_05_05_23.pdf) para entender bien el ámbito de aplicación del control y así utilizar correctamente la declaración de NO PROCEDE control; así como las "especificidades" que describen la mercancía o el destino de la misma en la solicitud.

Se están recibiendo declaraciones erróneas lo que ralentiza la gestión.

Debe tenerse en cuenta que no todas las especificidades disponibles suponen exención del control, sino solamente aquellas relativas a las mercancías exentas recogidas en el art. 2.2 del RD 993/2022 o en la legislación aplicable, se encuentra información detallada en el manual.

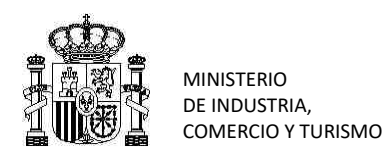

SECRETARÍA DE ESTADO DE COMERCIO DIRECCION GENERAL DE POLÍTICA COMERCIAL

SUBDIRECCIÓN GENERAL DE INSPECCIÓN, CERTIFICACIÓN Y ASISTENCIA TÉCNICA DEL COMERCIO EXTERIOR

5.-En la actualidad se han dado de alta 9.000 referencias de AEE **en DOCUCICE**. Miles de solicitudes se benefician del circuito corto del análisis de riesgo, que permite el control documental ROHS y RAEE automático y agilizar los trámites. **Recuerde que si, cuando se importen estas mercancías, los declarantes añaden, en el campo referencia DOCUCICE de la solicitud, las referencias ya subidas al repositorio para cada empresa, se les aplica el circuito corto.** Es decir, se consigue el despacho más rápido de la mercancía sin que se les llegue a solicitar documentación técnica.

Como novedad, si la subida de la referencia sigue en fase de solicitud de alta en DOCUCICE, con la documentación técnica correspondiente aportada, **aun sin resolución**; **si se declara la referencia en la solicitud SOIVRE de control en ESTACICE** (PUE ROHS) (datos complementarios) no se le solicitará de nuevo la documentación técnica en caso de control documental.

Tras concluir el control documental, si este es conforme, el inspector emitirá resolución en ESTACICE, que se recibirá a través del PUE ROHS, y subirá la referencia a DOCUCICE, quedando valorada para futuras importaciones.

**Se ha detectado en algunos casos que, a pesar de estar subidas referencias a DOCUCICE, no se declaran en el campo correspondiente** y, por tanto, no se benefician del circuito corto del análisis de riesgo de ESTACICE ROHS. En el campo referencia docucice pueden declararse hasta 10 referencias diferentes, para cada solicitud SOIVRE relacionada con una partida del DUA.

6.-Se ha detectado una **incidencia informática en el PUE**, en relación con el uso de los formularios. Cuando la opción de autocompletado del navegador está seleccionada, se autocompletan campos cuando deberían estar vacíos y se envían solicitudes mal cumplimentadas, lo que genera errores. Ej. En los envíos de solicitudes nuevas tras la anulación por el Servicio de Inspección SOIVRE de una solicitud. Se completa el campo "MRN+partida precedente", que debe ir vacío, eso acaba generando errores.

Para evitar que el navegador autocomplete campos, se recomienda quitar la selección de esta utilidad, para que no realice el autocompletado. En caso contrario, se recuerda que es importante revisar todos los campos, y borrar los autocompletados antes de enviar la solicitud:

Madrid, 5 de julio de 2023